# 「さわやかでんさいサービス」にて電子証明書ログインできない事象について

Microsoft Edge のバージョンアップが行われたことに伴い、電子証明書ログインを Microsoft Edge でご利用の場合にログインできない事象が発生しております。お客さまの ご利用環境によっては初期状態に戻り電子証明書が選択されていない場合があります。本 現象が発生した場合には電子証明書の選択画面において、ご利用される電子証明書を必ず 選択してから「OK」ボタンを押下していただきますようお願いいたします。

※InternetExplorer および、Chrome でのログインは通常通りご利用いただけます。

【対象ブラウザ】

・Microsoft Edge

#### 1.発生事象

 電子証明書の選択画面において初期状態に戻り、電子証明書が選択されていない場合 があり、「OK」ボタンをクリックできない。

#### 認証用の証明書の選択

 $\times$ 

サイト www12.ib.shinkin-ib.jp:443 では資格情報が必要です: 1234 1299  $\Xi$ Shinkin Internet Banking Intermediate CA 2021/9/6 OK をクリックできない。証明書情報 **OK** キャンセル

## 2.対処方法

ご利用する電子証明を選択のうえ、「OK」ボタンをクリックする。

### 認証用の証明書の選択

 $\times$ 

サイト www12.ib.shinkin-ib.jp:443 では資格情報が必要です:

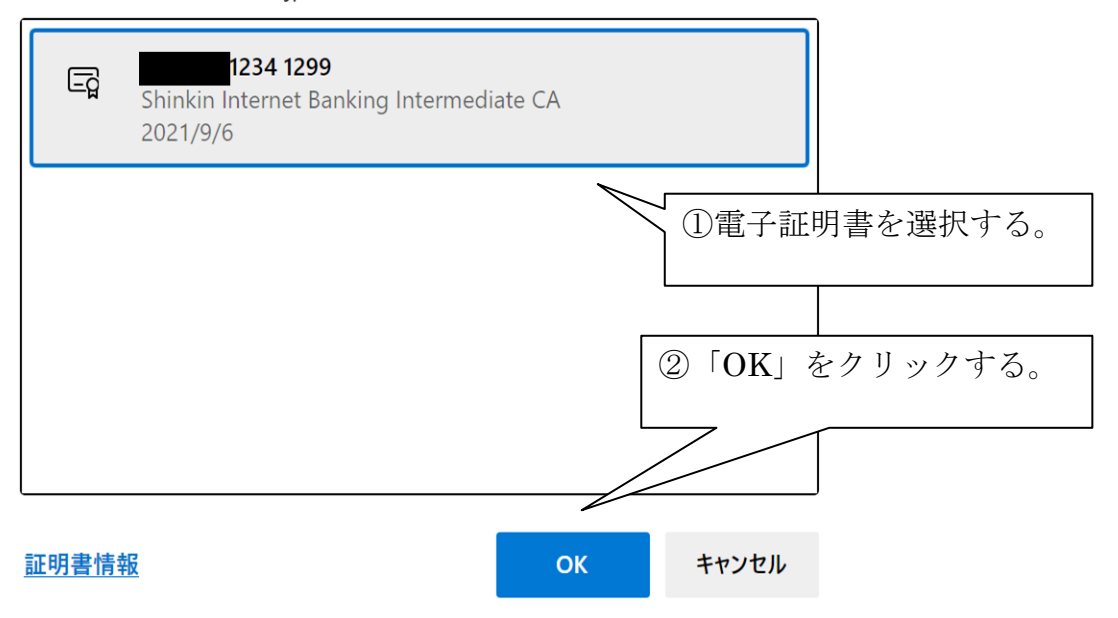